# **Zocalo Documentation**

*Release 0.26.0*

**Markus Gerstel**

**Jan 06, 2023**

# **CONTENTS:**

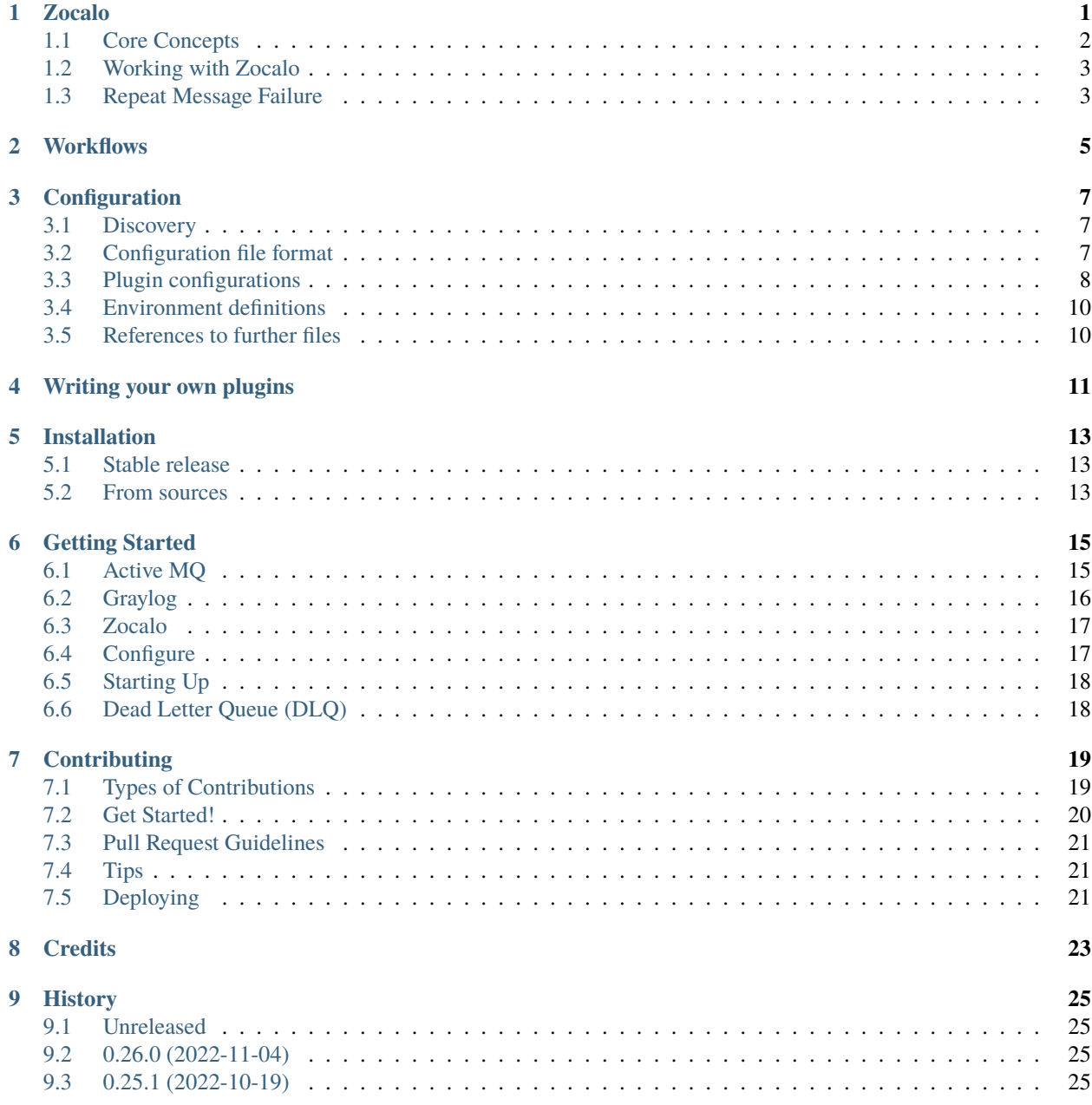

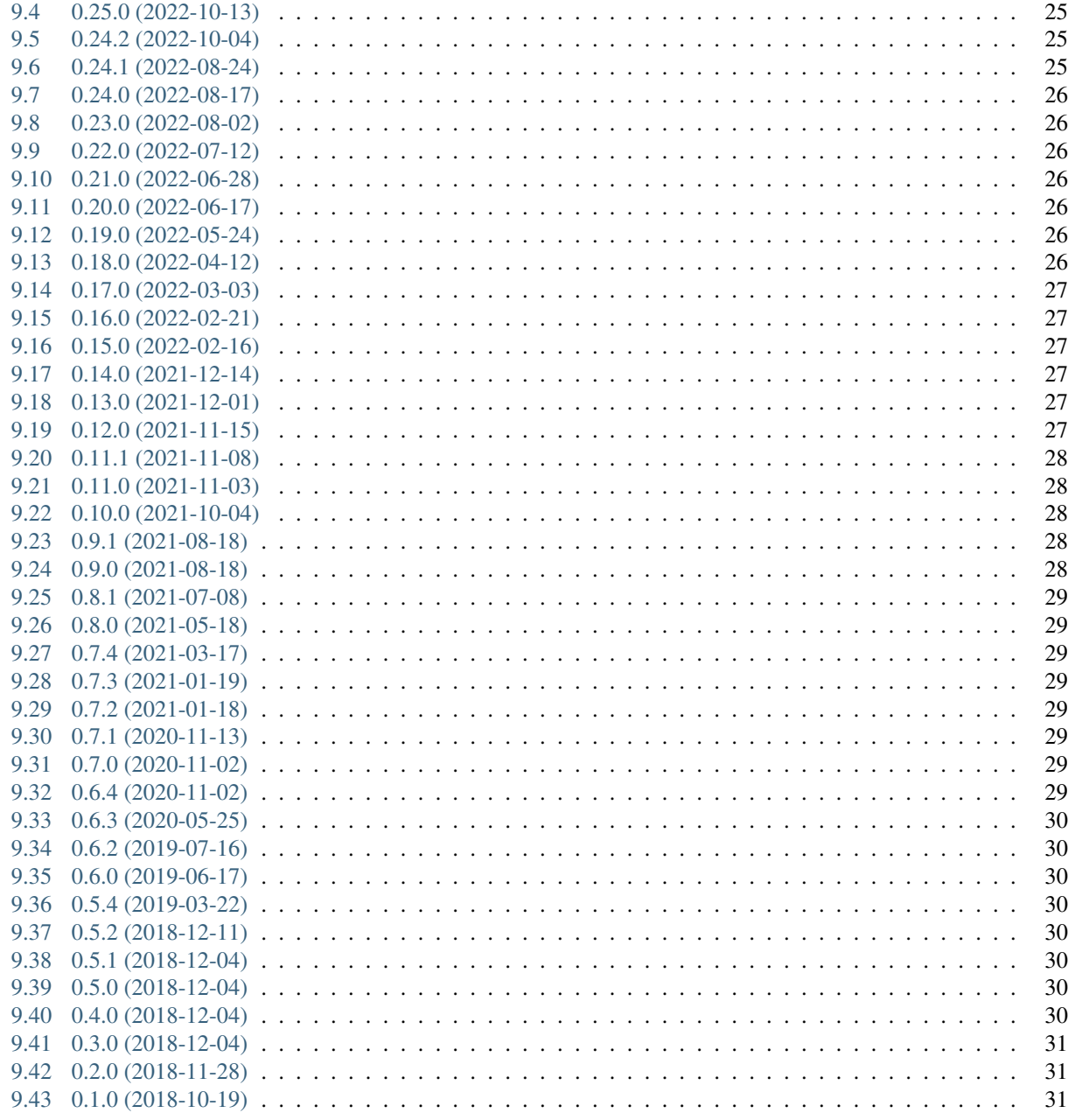

10 Indices and tables

### **ONE**

# **ZOCALO**

<span id="page-4-0"></span>[M. Gerstel, A. Ashton, R.J. Gildea, K. Levik, and G. Winter, "Data Analysis Infrastructure for Diamond](https://doi.org/10.18429/JACoW-ICALEPCS2019-WEMPR001) [Light Source Macromolecular & Chemical Crystallography and Beyond", in Proc. ICALEPCS'19, New](https://doi.org/10.18429/JACoW-ICALEPCS2019-WEMPR001) [York, NY, USA, Oct. 2019, pp. 1031-1035.](https://doi.org/10.18429/JACoW-ICALEPCS2019-WEMPR001)

Zocalo is an automated data processing system designed at Diamond Light Source. This repository contains infrastructure components for Zocalo.

The idea of Zocalo is a simple one - to build a messaging framework, where text-based messages are sent between parts of the system to coordinate data analysis. In the wider scope of things this also covers things like archiving, but generally it is handling everything that happens after data aquisition.

Zocalo as a wider whole is made up of two repositories (plus some private internal repositories when deployed at Diamond):

- [DiamondLightSource/python-zocalo](https://github.com/DiamondLightSource/python-zocalo) Infrastructure components for automated data processing, developed by Diamond Light Source. The package is available through [PyPi](https://pypi.org/project/zocalo/) and [conda-forge.](https://anaconda.org/conda-forge/zocalo)
- [DiamondLightSource/python-workflows](https://github.com/DiamondLightSource/python-workflows/) Zocalo is built on the workflows package. It shouldn't be necessary to interact too much with this package, as the details are abstracted by Zocalo. workflows controls the logic of how services connect to each other and what a service is, and actually send the messages to a message broker. Currently this is an [ActiveMQ](http://activemq.apache.org/) broker (via [STOMP\)](https://stomp.github.io/) but support for a [RabbitMQ](https://www.rabbitmq.com/) broker (via [pika\)](https://github.com/pika/pika) is being added. This is also available on [PyPi](https://pypi.org/project/workflows/) and [conda-forge.](https://anaconda.org/conda-forge/workflows)

As mentioned, Zocalo is currently built on top of ActiveMQ. ActiveMQ is an apache project that provides a [message](https://en.wikipedia.org/wiki/Message_broker) [broker](https://en.wikipedia.org/wiki/Message_broker) server, acting as a central dispatch that allows various services to communicate. Messages are plaintext, but from the Zocalo point of view it's passing aroung python objects (json dictionaries). Every message sent has a destination to help the message broker route. Messages may either be sent to a specific queue or broadcast to multiple queues. These queues are subscribed to by the services that run in Zocalo. In developing with Zocalo, you may have to interact with ActiveMQ or RabbitMQ, but it is unlikely that you will have to configure it.

Zocalo allows for the monitoring of jobs executing python-workflows services or recipe wrappers. The python-workflows package contains most of the infrastructure required for the jobs themselves and more detailed documentation of its components can be found in the python-workflows [GitHub repository](https://github.com/DiamondLightSource/python-workflows/) and [the Zocalo docu](https://zocalo.readthedocs.io)[mentation.](https://zocalo.readthedocs.io)

# <span id="page-5-0"></span>**1.1 Core Concepts**

There are two kinds of task run in Zocalo: *services* and *wrappers*. A service should handle a discrete short-lived task, for example a data processing job on a small data packet (e.g. finding spots on a single image in an X-ray crystallography context), or inserting results into a database. In contrast, wrappers can be used for longer running tasks, for example running data processing programs such as [xia2](https://xia2.github.io/) or [fast\\_ep.](https://github.com/DiamondLightSource/fast_ep)

- A **service** starts in the background and waits for work. There are many services constantly running as part of normal Zocalo operation. In typical usage at Diamond there are ~100 services running at a time.
- A **wrapper** on the other hand, is only run when needed. They wrap something that is not necessarily aware of Zocalo - e.g. downstream processing software such as xia2 have no idea what zocalo is, and shouldn't have to. A wrapper takes a message, converts to the instantiation of command line, runs the software - typically as a cluster job, then reformats the results into a message to send back to Zocalo. These processes have no idea what Zocalo is, but are being run by a script that handles the wrapping.

At Diamond, everything goes to one service to start with: the **Dispatcher**. This takes the initial request message and attaches useful information for the rest of Zocalo. The implementation of the Dispatcher at Diamond is environment specific and not public, but it does some things that would be useful for a similar service to do in other contexts. At Diamond there is interaction with the [ISPyB database](https://github.com/DiamondLightSource/ispyb-database) that stores information about what is run, metadata, how many images, sample type etc. Data stored in the database influences what software we want to be running and this information might need to be read from the database in many, many services. We obviously don't want to read the same thing from many clients and flood the database, and don't want the database to be a single point of failure. The dispatcher front-loads all the database operations - it takes the data collection ID (DCID) and looks up in ISPyB all the information that could be needed for processing. In terms of movement through the system, it sits between the initial message and the services:

message -> Dispatcher -> [Services]

At end of processing there might be information that needs to go back into the databases, for which Diamond has a special ISPyB service to do the writing. If the DB goes down, that is fine - things will queue up for the ISPyB service and get processed when the database becomes available again, and written to the database when ready. This isolates us somewhat from intermittent failures.

The only public Zocalo service at present is Schlockmeister, a garbage collection service that removes jobs that have been requeued mutliple times. Diamond operates a variety of internal Zocalo services which perform frequently required operations in a data analysis pipeline.

# <span id="page-6-0"></span>**1.2 Working with Zocalo**

[Graylog](https://www.graylog.org/) is used to manage the logs produced by Zocalo. Once Graylog and the message broker server are running then services and wrappers can be launched with Zocalo.

**Zocalo provides the following command line tools::**

- zocalo.go: trigger the processing of a recipe
- zocalo.wrap: run a command while exposing its status to Zocalo so that it can be tracked
- zocalo.service: start a new instance of a service
- zocalo.shutdown: shutdown either specific instances of Zocalo services or all instances for a given type of service
- zocalo.queue\_drain: drain one queue into another in a controlled manner

Services are available through zocalo.service if they are linked through the workflows.services entry point in setup.py. For example, to start a Schlockmeister service:

\$ zocalo.service -s Schlockmeister

#### Q: How are services started?

A: Zocalo itself is agnostic on this point. Some of the services are self-propagating and employ simple scaling behaviour - in particular the per-image-analysis services. The services in general all run on cluster nodes, although this means that they can not be long lived - beyond a couple of hours there is a high risk of the service cluster jobs being terminated or pre-empted. This also helps encourage programming more robust services if they could be killed.

#### Q: So if a service is terminated in the middle of processing it will still get processed?

A: Yes, messages are handled in transactions - while a service is processing a message, it's marked as "in-progress" but isn't completely dropped. If the service doesn't process the message, or it's connection to ActiveMQ gets dropped, then it get's requeued so that another instance of the service can pick it up.

# <span id="page-6-1"></span>**1.3 Repeat Message Failure**

How are repeat errors handled? This is a problem with the system - if e.g. an image or malformed message kills a service then it will get requeued, and will eventually kill all instances of the service running (which will get re-spawned, and then die, and so forth).

We have a special service that looks for repeat failures and moves them to a special "Dead Letter Queue". This service is called [Schlockmeister,](https://github.com/DiamondLightSource/python-zocalo/tree/master/zocalo/service) and is the only service at time of writing that has migrated to the public zocalo repository. This service looks inside the message that got sent, extracts some basic information from the message in as safe a way as possible and repackages to the DLQ with information on what it was working on, and the "history" of where the message chain has been routed.

# **WORKFLOWS**

<span id="page-8-0"></span>Zocalo is built on top of the *python-workflows* package. This provides the facilities with which services and recipes for Zocalo are constructed.

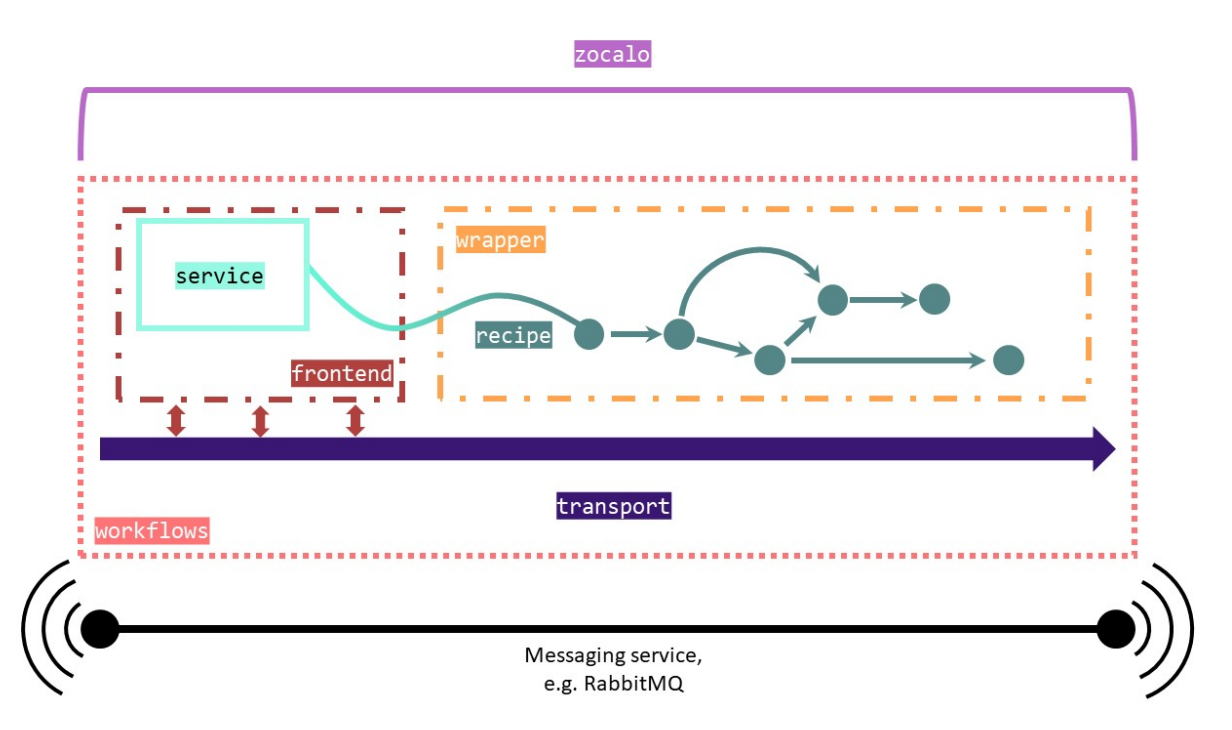

python-workflows interfaces directly with an externally provided client library for a message broker such as ActiveMQ or RabbitMQ through its transport module. Services then take messages, process them, and maybe produce some output. The outputs of services can be piped together through a recipe. Services can also be used to monitor message queues. python-zocalo runs python-workflows services and recipes, wrapping them so that they are all visible to Zocalo.

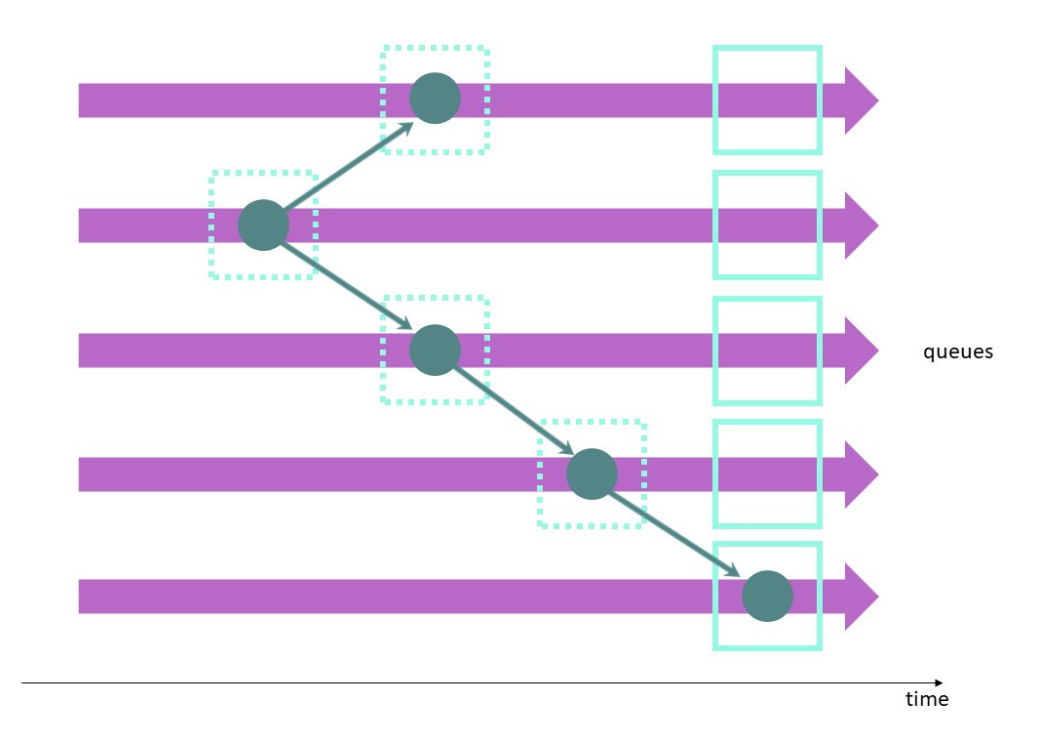

This diagram illustrates the overall task management model of Zocalo. Services run continuously, consuming from the relevant queues. Recipes inside of wrappers dictate the flow of data from queue to queue and, therefore, from service to service. The nodes represent input data which is given to the service with the output of a service becoming the input for the next.

### **THREE**

### **CONFIGURATION**

<span id="page-10-0"></span>Zocalo will need to be customised for your specific installation to control aspects such as the settings for the underlying messaging framework, centralised logging, and more.

To achieve this, Zocalo supports the concept of a site configuration file. An [example configuration file](https://github.com/DiamondLightSource/python-zocalo/blob/main/contrib/site-configuration.yml) is included in the Zocalo repository.

### <span id="page-10-1"></span>**3.1 Discovery**

Zocalo will, by default, look for the main configuration file at the location specified in the environment variable ZOCALO\_CONFIG.

You can also specify locations directly if you use Zocalo programmatically, eg.:

```
import zocalo.configuration
zc = zocalo.configuration.from_file("/alternative/configuration.yml")
```
or you can load configurations from a [YAML](https://en.wikipedia.org/wiki/YAML) string:

```
zc = zocalo.configuration.from_string("version: 1\n\n1\n\n...")
```
# <span id="page-10-2"></span>**3.2 Configuration file format**

The configuration file is in [YAML](https://en.wikipedia.org/wiki/YAML) format. If you are not familiar with YAML then this [YAML primer](https://getopentest.org/reference/yaml-primer.html) may prove useful.

This documentation describes version 1 of the configuration file format. There is currently no other version. Every site configuration file must declare its version by including, at the top level:

version: 1

Beyond the version specification every configuration file can contain three different types of blocks:

- 1. plugin configurations
- 2. environment definitions
- 3. references to further configuration files

Let's look at them individually.

# <span id="page-11-0"></span>**3.3 Plugin configurations**

Each plugin configuration block follows this basic format:

```
some-unique-name:
   plugin: plugin-name
    ...
```
The name of the plugin configuration blocks (some-unique-name) can be chosen freely, and their only restriction is that they should not collide with the names of other blocks that you configure – otherwise the previous definition will be overwritten.

The name of the plugin (plugin-name) on the other hand refers to a specific Zocalo configuration plugin. Through the magic of [Python entry points](https://amir.rachum.com/blog/2017/07/28/python-entry-points/) the list of potentially available plugins is infinite, and you can easily develop and distribute your own, independently from Zocalo.

Just because a plugin configuration exists does not mean that it is *active*. For this you will need to add the configuration to an environment and activate this environment (see below under *[Environment definitions](#page-13-0)*).

The configuration file may also include configurations for plugins that are not installed. This will raise a warning when you try to enable such a plugin configuration, but it will not cause the rest of the configuration to crash and burn.

Zocalo already includes a few basic plugins, and others may be available to you via other Python packages, such as [workflows.](https://github.com/DiamondLightSource/python-workflows/tree/main/src/workflows/util/zocalo) A few of the included plugins are detailed here:

#### **3.3.1 Storage plugin**

tbd.

### **3.3.2 Logging plugin**

This plugin allows site-wide logging configuration. For example:

```
some-unique-name:
   plugin: logging
   loggers:
      zocalo:
        level: WARNING
      workflows:
        level: WARNING
   verbose:
      - loggers:
          zocalo:
            level: INFO
      - loggers:
          zocalo:
            level: DEBUG
          workflows:
            level: DEBUG
```
would set the Python loggers zocalo and workflows to only report messages of level WARNING and above. Apart from the additional plugin:- and verbose:-keys the syntax follows the [Python Logging Configuration Schema.](https://docs.python.org/3/library/logging.config.html#dictionary-schema-details) This allows not only the setting of log levels, but also the definition of log handlers, filters, and formatters.

A plugin definition will, by default, overwrite any previous logging configuration. While it is fundamentally possible to combine multiple configurations (using the incremental key), this will cause all sorts of problems and is therefore strongly discouraged.

Please note that Zocalo commands will currently always add a handler to log to the console. This behaviour may be reviewed in the future.

The Zocalo configuration object exposes a facility to read out and increase a verbosity level, which will apply incremental changes to the logging configuration. In the above example setting  $zc.logging.verbosity = 1$  would change the log level for zocalo to INFO while leaving workflows at WARNING. Setting zc.logging.verbosity = 2 would change both to DEBUG.

Note that the verbosity level cannot be decreased, and due to the Python Logging model verbosity changes should be done close to the initial logging setup, as otherwise child loggers may have been set up inheriting previous settings.

The logging plugin offers two Graylog handlers (GraylogUDPHandler, GraylogTCPHandler). These are based on [graypy,](https://pypi.org/project/graypy/) but offer slightly improved performance by front-loading DNS lookups and apply a patch to graypy to ensure syslog levels are correctly reported to Graylog. To use these handlers you can declare them as follows:

```
some-unique-name:
   plugin: logging
   handlers:
      graylog:
        (): zocalo.configuration.plugin_logging.GraylogUDPHandler
       host: example.com
       port: 1234
   root:
     handlers: [ graylog ]
```
The logging plugin offers a log filter (DowngradeFilter), which can be attached to loggers to reduce the severity of messages. It takes two parameters, reduce\_to (default: WARNING) and only\_below (default: CRITICAL), and messages with a level between reduce\_to and only\_below have their log level changed to reduce\_to:

```
some-unique-name:
   plugin: logging
   filters:
      downgrade_all_warnings_and_errors:
        (): zocalo.configuration.plugin_logging.DowngradeFilter
       reduce_to: INFO
   loggers:
     pika:
        filters: [ downgrade_all_warnings_and_errors ]
```
### **3.3.3 Graylog plugin**

This should be considered deprecated and will be removed at some point in the future. Use the Logging plugin instead.

# <span id="page-13-0"></span>**3.4 Environment definitions**

```
environments:
  env-name:
    plugins:
      - some-unique-name
      - ...
```
Environments aggregate multiple plugin configuration blocks together, and environments are what you load to set up specific plugin configurations. The environment names (env-name) can again be chosen freely. Underneath environments you can optionally declare groups (here: plugins). These groups affect the order in which the plugin configurations take effect, and they also play a role when a configuration file is split up across multiple files. If you don't specify a group name then the default group name plugins is used.

Groups are loaded alphabetically, with one exception: plugins is special and is always loaded last. Within each group the plugin configurations are loaded in the specified order.

A special environment name is default, which is the environment that will be loaded if no other environment is loaded. You can use aliasing (see below under *[Environment aliases](#page-13-2)*) to point default to a different, more self-explanatory environment name.

#### <span id="page-13-2"></span>**3.4.1 Environment aliases**

You can create aliases for environment names by just giving the name of the underlying environment name. You can only do pure aliasing here, you can not override parts of the referenced environment at this time.

This configuration gives you an alias environment, that is exactly identical to the environment named real:

```
environments:
 real:
    plugins:
      - ...
  alias: real
```
Aliases are resolved immediately when they are encountered. The aliased environment therefore has to be specified in the same configuration file.

# <span id="page-13-1"></span>**3.5 References to further files**

tbd.

**FOUR**

# **WRITING YOUR OWN PLUGINS**

<span id="page-14-0"></span>tbd.

#### **FIVE**

# **INSTALLATION**

### <span id="page-16-1"></span><span id="page-16-0"></span>**5.1 Stable release**

To install Zocalo, run this command in your terminal:

\$ pip install zocalo

This is the preferred method to install Zocalo, as it will always install the most recent stable release.

If you don't have [pip](https://pip.pypa.io) installed, this [Python installation guide](http://docs.python-guide.org/en/latest/starting/installation/) can guide you through the process.

### <span id="page-16-2"></span>**5.2 From sources**

The sources for Zocalo can be downloaded from the [Github repo.](https://github.com/DiamondLightSource/zocalo-python)

You can either clone the public repository:

\$ git clone git://github.com/DiamondLightSource/zocalo-python

Or download the [tarball:](https://github.com/DiamondLightSource/zocalo-python/tarball/master)

\$ curl -OL https://github.com/DiamondLightSource/zocalo-python/tarball/master

Once you have a copy of the source, you can install it with:

\$ python setup.py install

### **GETTING STARTED**

<span id="page-18-0"></span>Zocalo requires both ActiveMQ and Graylog to be setup and running. The easiest way of setting these up is via docker.

# <span id="page-18-1"></span>**6.1 Active MQ**

Pull and run the following image <https://hub.docker.com/r/rmohr/activemq> Follow the steps on docker hub for extracting the config and data into local mounts

Configure DLQ locations, see <https://activemq.apache.org/message-redelivery-and-dlq-handling> for more info.

In *conf/activemq.xml* under *policyEntries* add:

```
<policyEntry queue=">">
   <deadLetterStrategy>
        <individualDeadLetterStrategy queuePrefix="DLQ." useQueueForQueueMessages="true"/
˓→>
    </deadLetterStrategy>
</policyEntry>
```
Make sure to enable scheduling, in *conf/activemq.xml* in the *broker* tag add the following property:

schedulerSupport="true"

Its also a good idea to enable removal of unused queues, see <https://activemq.apache.org/delete-inactive-destinations>

In *conf/activemq.xml* in the *broker* tag add the following property:

schedulePeriodForDestinationPurge="10000"

Then in the *policyEntry* tag for *queue=">"* add the following properties:

gcInactiveDestinations="true" inactiveTimoutBeforeGC="120000"

Which will purge unused queues on a 120s basis.

Then start ActiveMQ:

```
docker run --name activemq -p 61613:61613 -p 8161:8161 \
   -v "$(pwd)/conf:/opt/activemq/conf" \
   -v "$(pwd)/data:/opt/activemq/data" \
   rmohr/activemq
```
The container exposes the following ports:

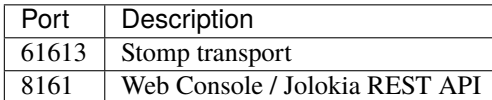

A preconfigured docker image with these options applied is available here [https://hub.docker.com/r/esrfbcu/](https://hub.docker.com/r/esrfbcu/zocalo-activemq) [zocalo-activemq](https://hub.docker.com/r/esrfbcu/zocalo-activemq)

# <span id="page-19-0"></span>**6.2 Graylog**

This can be started easily with a docker-compose.yml. See [https://docs.graylog.org/en/3.3/pages/installation/docker.](https://docs.graylog.org/en/3.3/pages/installation/docker.html) [html](https://docs.graylog.org/en/3.3/pages/installation/docker.html) for full details.

```
version: '3'
services:
# MongoDB: https://hub.docker.com/_/mongo/
mongo:
   image: mongo:4.2
   networks:
    - graylog
# Elasticsearch: https://www.elastic.co/guide/en/elasticsearch/reference/6.x/docker.html
elasticsearch:
   image: docker.elastic.co/elasticsearch/elasticsearch-oss:7.10.0
   environment:
   - http.host=0.0.0.0
   - transport.host=localhost
   - network.host=0.0.0.0
    - "ES_JAVA_OPTS=-Xms512m -Xmx512m"
   ulimits:
   memlock:
        soft: -1hard: -1deploy:
   resources:
       limits:
       memory: 1g
   networks:
   - graylog
# Graylog: https://hub.docker.com/r/graylog/graylog/
graylog:
   image: graylog/graylog:4.0
   environment:
   - GRAYLOG_PASSWORD_SECRET=mysecret
    # Password: admin
    - GRAYLOG_ROOT_PASSWORD_
˓→SHA2=8c6976e5b5410415bde908bd4dee15dfb167a9c873fc4bb8a81f6f2ab448a918
    - GRAYLOG_HTTP_EXTERNAL_URI=http://localhost:9000/
   networks:
   - graylog
   restart: always
```
(continues on next page)

(continued from previous page)

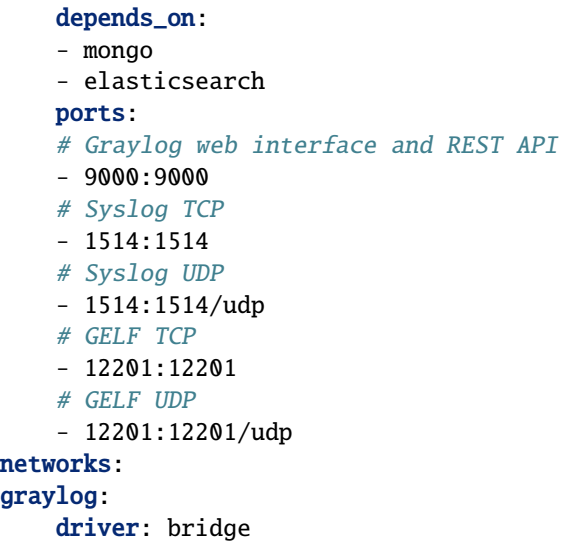

Then start with:

docker-compose up

Graylog admin console should be available on <http://localhost:9000> Port 12201 is available for python GELF logging. Configure an input in the graylog web console to enable receiving messages.

### <span id="page-20-0"></span>**6.3 Zocalo**

For developing create a new conda / virtual environment, clone zocalo, and install:

```
conda create -n zocalo
conda activate zocalo
git clone https://github.com/DiamondLightSource/python-zocalo
cd python-zocalo
pip install -e .
```
For production, install with pip:

pip install zocalo

### <span id="page-20-1"></span>**6.4 Configure**

Copy *contrib/site-configuration.yml*. At minimum *graylog* and *activemq* must be configured. Environments should be defined for *live* and *test*. Paths to recipes and drop files must also be specified. Messages are written to drop files if ActiveMQ is unavailable.

The config file to use is specified from the environment variable *ZOCALO\_CONFIG*.

Sample recipes can be used:

```
storage:
 plugin: storage
 zocalo.recipe_directory: .../python-zocalo/examples/recipes
```
#### **6.4.1 JMX**

To make use of *zocalo.queue\_monitor* and *zocalo.status\_monitor* JMX needs to be configured. The JMX configuration points to the Jolokia REST API. When starting ActiveMQ the logs will tells you where the REST API is running

INFO | ActiveMQ Jolokia REST API available at http://0.0.0.0:8161/api/jolokia/

So configuration should be

port: 8161 host: localhost base\_url: api/jolokia

Username and password are the same as the web console and defined in *users.properties*

# <span id="page-21-0"></span>**6.5 Starting Up**

*-e test* will make use of the test environment

Start the dispatcher

```
conda activate zocalo
zocalo.service -s Dispatcher (-e test)
```
Start the process runner

zocalo.service -s Runner (-e test)

Run the test recipe:

```
zocalo.go -r example -s workingdir="$(pwd)" 1234 (-e test)
```
### <span id="page-21-1"></span>**6.6 Dead Letter Queue (DLQ)**

The dead letter queue is where rejected messages end up. One dlq is available per topic to easily identify where messages are being rejected. For details on dlq see <https://activemq.apache.org/message-redelivery-and-dlq-handling>

Messages can be purged using:

```
zocalo.dlq_purge --output-directory=/path/to/dlq (-e test)
```
And re-injected with:

```
zocalo.dlq_reinject dlq_file (-e test)
```
#### **SEVEN**

# **CONTRIBUTING**

<span id="page-22-0"></span>Contributions are welcome, and they are greatly appreciated! Every little bit helps, and credit will always be given. You can contribute in many ways:

# <span id="page-22-1"></span>**7.1 Types of Contributions**

#### **7.1.1 Report Bugs**

Report bugs at [https://github.com/DiamondLightSource/zocalo-python/issues.](https://github.com/DiamondLightSource/zocalo-python/issues)

If you are reporting a bug, please include:

- Your operating system name and version.
- Any details about your local setup that might be helpful in troubleshooting.
- Detailed steps to reproduce the bug.

#### **7.1.2 Fix Bugs**

Look through the GitHub issues for bugs. Anything tagged with "bug" and "help wanted" is open to whoever wants to implement it.

#### **7.1.3 Implement Features**

Look through the GitHub issues for features. Anything tagged with "enhancement" and "help wanted" is open to whoever wants to implement it.

#### **7.1.4 Write Documentation**

Zocalo could always use more documentation, whether as part of the official Zocalo docs, in docstrings, or even on the web in blog posts, articles, and such.

#### **7.1.5 Submit Feedback**

The best way to send feedback is to file an issue at [https://github.com/DiamondLightSource/zocalo-python/issues.](https://github.com/DiamondLightSource/zocalo-python/issues)

If you are proposing a feature:

- Explain in detail how it would work.
- Keep the scope as narrow as possible, to make it easier to implement.
- Remember that this is a volunteer-driven project, and that contributions are welcome :)

# <span id="page-23-0"></span>**7.2 Get Started!**

Ready to contribute? Here's how to set up zocalo for local development.

- 1. Fork the *zocalo-python* repo on GitHub.
- 2. Clone your fork locally:

\$ git clone git@github.com:your\_name\_here/zocalo-python.git zocalo

3. Install your local copy into a virtualenv. Assuming you have virtualenvwrapper installed, this is how you set up your fork for local development:

\$ mkvirtualenv zocalo \$ cd zocalo/ \$ python setup.py develop

4. Create a branch for local development:

```
$ git checkout -b name-of-your-bugfix-or-feature
```
Now you can make your changes locally.

5. When you're done making changes, check that your changes pass flake8 and the tests, including testing other Python versions with tox:

```
$ flake8 zocalo tests
$ python setup.py test or py.test
$ tox
```
To get flake8 and tox, just pip install them into your virtualenv.

6. Commit your changes and push your branch to GitHub:

```
$ git add .
$ git commit -m "Your detailed description of your changes."
$ git push origin name-of-your-bugfix-or-feature
```
7. Submit a pull request through the GitHub website.

# <span id="page-24-0"></span>**7.3 Pull Request Guidelines**

Before you submit a pull request, check that it meets these guidelines:

- 1. The pull request should include tests.
- 2. If the pull request adds functionality, the docs should be updated. Put your new functionality into a function with a docstring, and add the feature to the list in README.rst.
- 3. The pull request should work for all currently supported Python versions. Tests will be run automatically when you create the pull request.

# <span id="page-24-1"></span>**7.4 Tips**

To run a subset of tests:

```
$ py.test tests.test_zocalo
```
# <span id="page-24-2"></span>**7.5 Deploying**

A reminder for the maintainers on how to deploy. Make sure all your changes are committed (including an entry in HISTORY.rst). Then run:

```
$ bumpversion patch # possible: major / minor / patch
$ git push
$ git push --tags
```
Travis will then deploy to PyPI if tests pass.

# **EIGHT**

# **CREDITS**

- <span id="page-26-0"></span>• Daniel Hatton
- Markus Gerstel
- Richard Gildea
- Stu Fisher

### **NINE**

### **HISTORY**

#### <span id="page-28-1"></span><span id="page-28-0"></span>**9.1 Unreleased**

• Add Dockerfile and build-and-push-docker-image GitHub workflow

### <span id="page-28-2"></span>**9.2 0.26.0 (2022-11-04)**

- Add dispatcher service
- Add support for Python 3.11

# <span id="page-28-3"></span>**9.3 0.25.1 (2022-10-19)**

• JSONLines service: trigger process\_messages immediately when reaching 100 stored messages

# <span id="page-28-4"></span>**9.4 0.25.0 (2022-10-13)**

• Add JSONLines service for appending messages to a file in jsonlines format

# <span id="page-28-5"></span>**9.5 0.24.2 (2022-10-04)**

• zocalo.configure\_rabbitmq cli: downgrade "No matching queue found" error to warning

# <span id="page-28-6"></span>**9.6 0.24.1 (2022-08-24)**

• zocalo.configure\_rabbitmq cli: additional debugging output in event of rare IndexError

# <span id="page-29-0"></span>**9.7 0.24.0 (2022-08-17)**

• zocalo.configure\_rabbitmq cli: enable configuration of vhosts

# <span id="page-29-1"></span>**9.8 0.23.0 (2022-08-02)**

- Remove deprecated zocalo.enable\_graylog() function
- Use LoggingAdapter to append recipe\_ID to wrapper logs. This was inadvertantly broken for the logging plugin added in #176. Derived wrappers should now use self.log rather than instantiating a logger directly.

# <span id="page-29-2"></span>**9.9 0.22.0 (2022-07-12)**

- zocalo.wrapper: Enable access to zocalo.configuration object through BaseWrapper.config attribute
- zocalo.configure\_rabbitmq cli: check response status codes to catch failed API calls
- zocalo.configure\_rabbitmq cli: don't set x-single-active-consumer for streams

# <span id="page-29-3"></span>**9.10 0.21.0 (2022-06-28)**

- zocalo.configure\_rabbitmq cli: require passing user config via explicit --user-config parameter
- zocalo.configure\_rabbitmq cli: optionally disable implicit dlq creation via dead-letter-queue-create: false

# <span id="page-29-4"></span>**9.11 0.20.0 (2022-06-17)**

• zocalo.configure\_rabbitmq cli: require explicit *dead-letter-routing-key-pattern* when requesting creation of a DLQ for a given queue.

# <span id="page-29-5"></span>**9.12 0.19.0 (2022-05-24)**

• zocalo.configure\_rabbitmq cli: advanced binding configuration

# <span id="page-29-6"></span>**9.13 0.18.0 (2022-04-12)**

• Added a logging configuration plugin to comprehensively configure logging across applications.

### <span id="page-30-0"></span>**9.14 0.17.0 (2022-03-03)**

- zocalo.configure\_rabbitmq **cli:**
	- **–** Support for explicitly declaring exchanges
	- **–** Allow queues to bind to more than one exchange

# <span id="page-30-1"></span>**9.15 0.16.0 (2022-02-21)**

• Add Mailer service for sending email notifications. Subscribes to the mailnotification queue. SMTP settings are specified via the smtp plugin in zocalo.configuration.

# <span id="page-30-2"></span>**9.16 0.15.0 (2022-02-16)**

- Fix for getting user information from the RabbitMQ management API
- Major changes to the RabbitMQ configuration command line tool. Users are now updated and deleted, and the tool now understands zocalo environment parameters. Configuration files are now mandatory, and the --seed parameter has been removed.

# <span id="page-30-3"></span>**9.17 0.14.0 (2021-12-14)**

- zocalo.dlq\_purge offers a --location flag to override where files are being written
- zocalo.dlq\_reinject can again understand zocalo.dlq\_purge output passed on stdin
- Reinjected messages now carry a dlq-reinjected: True header field

# <span id="page-30-4"></span>**9.18 0.13.0 (2021-12-01)**

- zocalo.queue\_drain now allows the automatic determination of destination queues for recipe messages
- zocalo.queue\_drain fixed for use in a RabbitMQ environment
- zocalo.dlq\_purge fixed for use in a RabbitMQ environment
- New functions in zocalo.util to easily annotate log messages with system context information

# <span id="page-30-5"></span>**9.19 0.12.0 (2021-11-15)**

- Add support for queue/exchange bindings to RabbitMQAPI
- Drop support for Python 3.6 and 3.7

# <span id="page-31-0"></span>**9.20 0.11.1 (2021-11-08)**

• Add a RabbitMQ HTTP API in zocalo.util.rabbitmq

# <span id="page-31-1"></span>**9.21 0.11.0 (2021-11-03)**

- Add command line tools for handling dead-letter messages
- zocalo.dlq\_check checks dead-letter queues for messages
- zocalo.dlq\_purge removes messages from specified DLQs and dumps them to a directory specified in the Zocalo configuration
- zocalo.dlq\_reinject takes a serialised message produced by zocalo.dlq\_purge and places it back on a queue
- Use argparse for all command line tools and make use of workflows transport argument injection. Minimum workflows version is now 2.14
- New zocalo.util.rabbitmq.RabbitMQAPI() providing a thin wrapper around the RabbitMQ HTTP API

# <span id="page-31-2"></span>**9.22 0.10.0 (2021-10-04)**

- New zocalo.shutdown command to shutdown Zocalo services
- New zocalo.queue\_drain command to drain one queue into another in a controlled manner
- New zocalo.util.rabbitmq.http\_api\_request() utility function to return a urllib.request.Request object to query the RabbitMQ API using the credentials specified via zocalo.configuration.
- zocalo.wrap now emits tracebacks on hard crashes and SIGUSR2 signals

# <span id="page-31-3"></span>**9.23 0.9.1 (2021-08-18)**

• Expand ~ in paths in configuration files

# <span id="page-31-4"></span>**9.24 0.9.0 (2021-08-18)**

- Removed –live/–test command line arguments, use -e/–environment instead
- zocalo.go, zocalo.service, zocalo.wrap accept -t/–transport command line options, and the default can be set via the site configuration.

### <span id="page-32-0"></span>**9.25 0.8.1 (2021-07-08)**

• Keep wrapper status threads alive through transport disconnection events

### <span id="page-32-1"></span>**9.26 0.8.0 (2021-05-18)**

• Support for Zocalo configuration files

# <span id="page-32-2"></span>**9.27 0.7.4 (2021-03-17)**

• Documentation improvements

### <span id="page-32-3"></span>**9.28 0.7.3 (2021-01-19)**

• Ignore error when logserver hostname can't be looked up immediately

# <span id="page-32-4"></span>**9.29 0.7.2 (2021-01-18)**

- Add a symbolic link handling library function
- Cache the logserver hostname by default

# <span id="page-32-5"></span>**9.30 0.7.1 (2020-11-13)**

• Add a –dry-run option to zocalo.go

### <span id="page-32-6"></span>**9.31 0.7.0 (2020-11-02)**

- Drop support for Python 3.5
- Update language constructs for Python 3.6+

# <span id="page-32-7"></span>**9.32 0.6.4 (2020-11-02)**

• Add support for Python 3.9

# <span id="page-33-0"></span>**9.33 0.6.3 (2020-05-25)**

• Remove stomp.py requirement - this is pulled in via workflows only

# <span id="page-33-1"></span>**9.34 0.6.2 (2019-07-16)**

• Set live flag in service environment if service started with '–live'

# <span id="page-33-2"></span>**9.35 0.6.0 (2019-06-17)**

- Start moving dlstbx scripts to zocalo package: \* zocalo.go \* zocalo.wrap
- Entry point 'dlstbx.wrappers' has been renamed 'zocalo.wrappers'
- Dropped Python 3.4 support

### <span id="page-33-3"></span>**9.36 0.5.4 (2019-03-22)**

• Compatibility fixes for graypy >= 1.0

# <span id="page-33-4"></span>**9.37 0.5.2 (2018-12-11)**

• Don't attempt to load non-existing file

# <span id="page-33-5"></span>**9.38 0.5.1 (2018-12-04)**

• Fix packaging bug which meant files were missing from the release

# <span id="page-33-6"></span>**9.39 0.5.0 (2018-12-04)**

• Add zocalo.service command to start services

# <span id="page-33-7"></span>**9.40 0.4.0 (2018-12-04)**

• Add status notification thread logic

# <span id="page-34-0"></span>**9.41 0.3.0 (2018-12-04)**

• Add schlockmeister service and base wrapper class

# <span id="page-34-1"></span>**9.42 0.2.0 (2018-11-28)**

• Add function to enable logging to graylog

# <span id="page-34-2"></span>**9.43 0.1.0 (2018-10-19)**

• First release on PyPI.

# **TEN**

# **INDICES AND TABLES**

- <span id="page-36-0"></span>• genindex
- modindex
- search